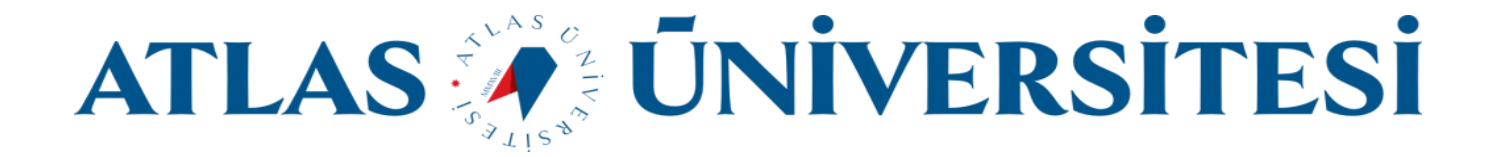

## ATLAS\_STUDENT

## Wi-Fi Bağlantı Kılavuzu

Bilişim Teknolojileri ve Güvenliği Daire Başkanlığı

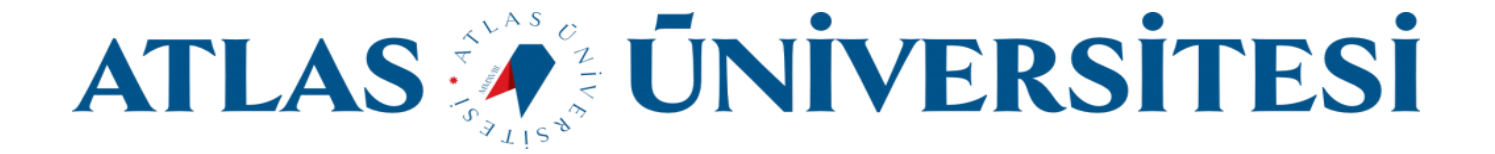

ATLAS\_STUDENT ağına sadece öğrencilerimiz bağlanabilir. Ağa bağlanmak için aşağıdaki yönergeleri uygulayınız.

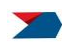

Kişisel bilgisayarınız için;

ATLAS\_STUDENT ağı için **Bağlan** butonuna tıklayınız.

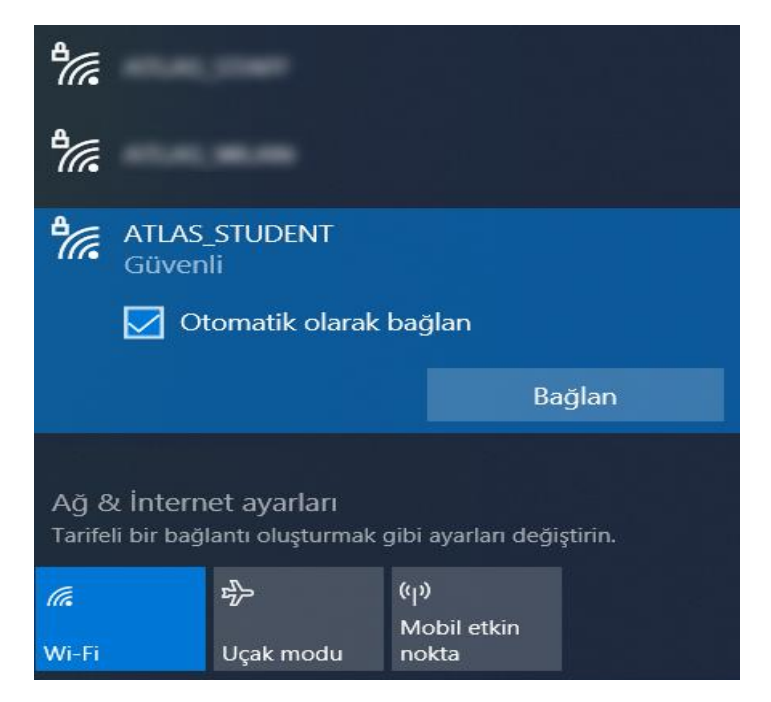

Tarafınıza tanımlanmış e-posta adresinizi, şifrenizi giriniz ve **Tamam** butonuna tıklayınız.

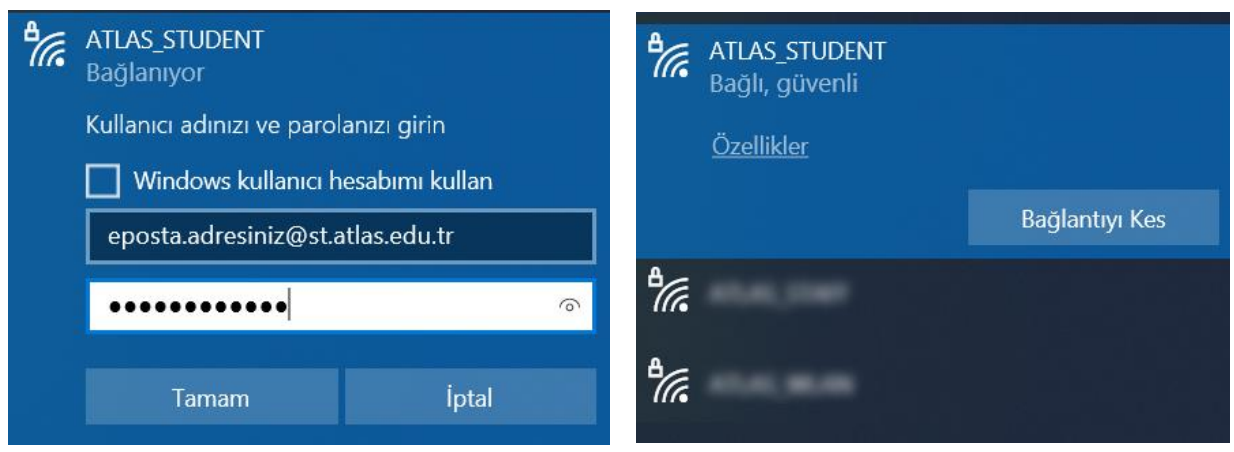

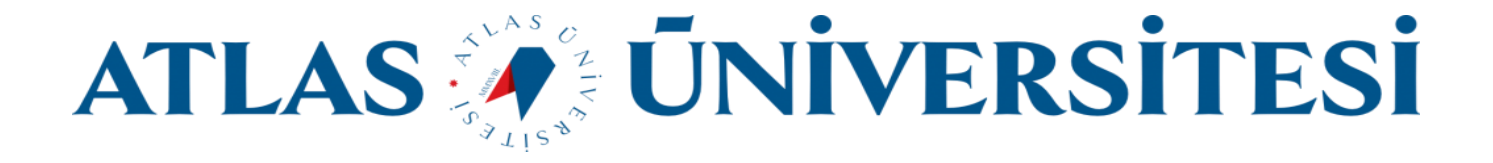

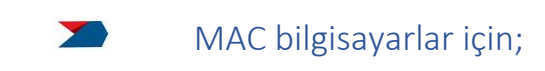

ATLAS\_STUDENT ağı için **Bağlan** butonuna tıklayınız.

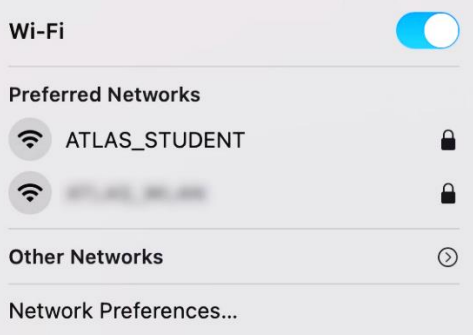

**Username** alanına tarafınıza tanımlanan e-posta adresinizi, **Password** alanına e-postanızın şifresini yazınız ve **Join** butonuna tıklayınız. Son olarak **Verify Certificate** alanında **Continue** butonuna tıklayınız.

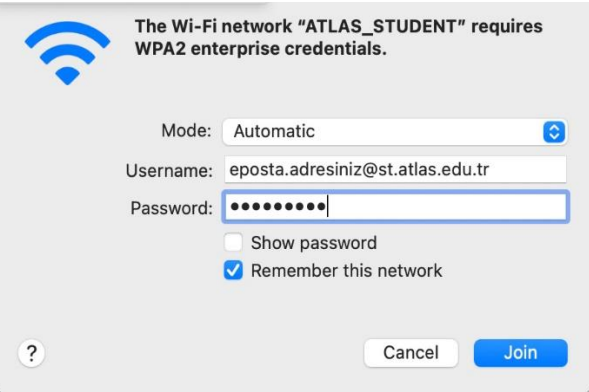

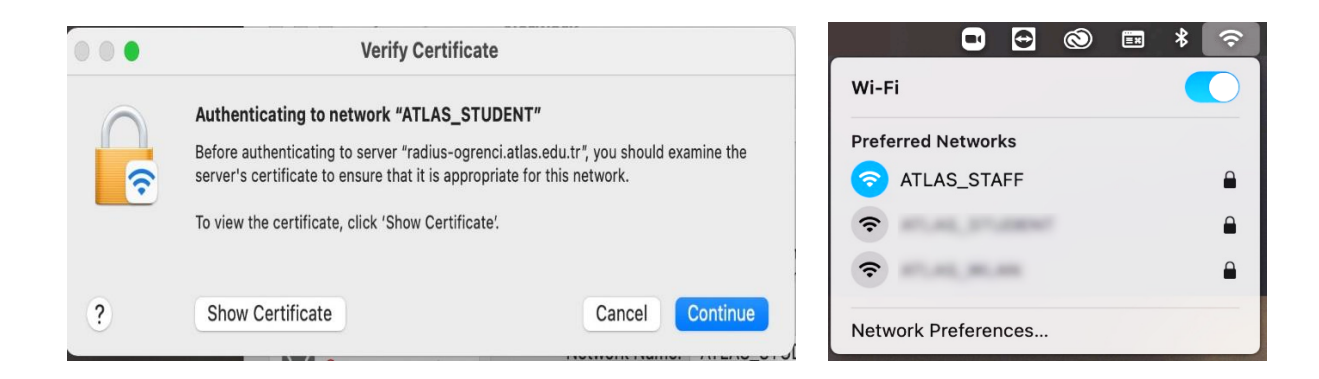

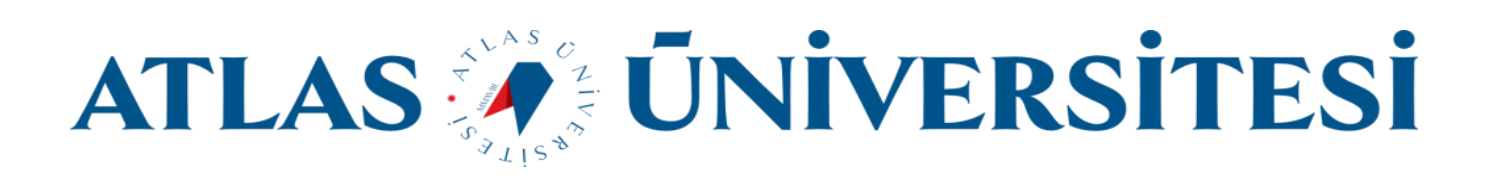

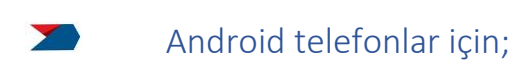

ATLAS\_STUDENT ağı için **Bağlan** butonuna tıklayınız.

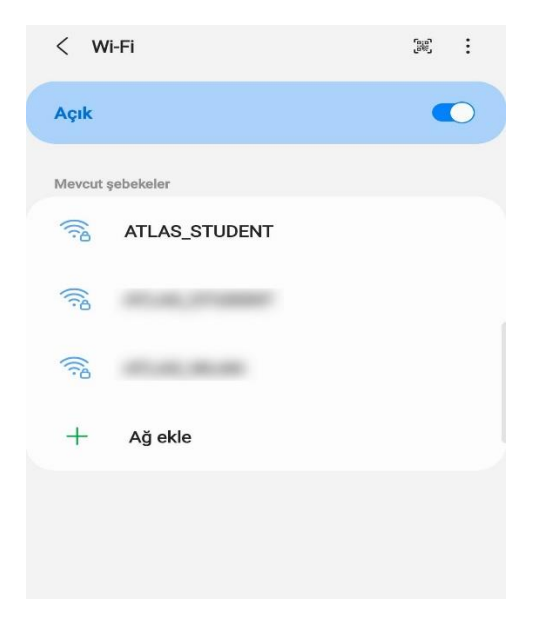

**Kimlik** alanına tarafınıza tanımlanan e-posta adresinizi, **Şifre** alanına e-postanızın şifresini yazınız ve **CA Sertifika** alanında **Doğrulama**'yı seçiniz. Son olarak **Bağlan** butonuna tıklayınız.

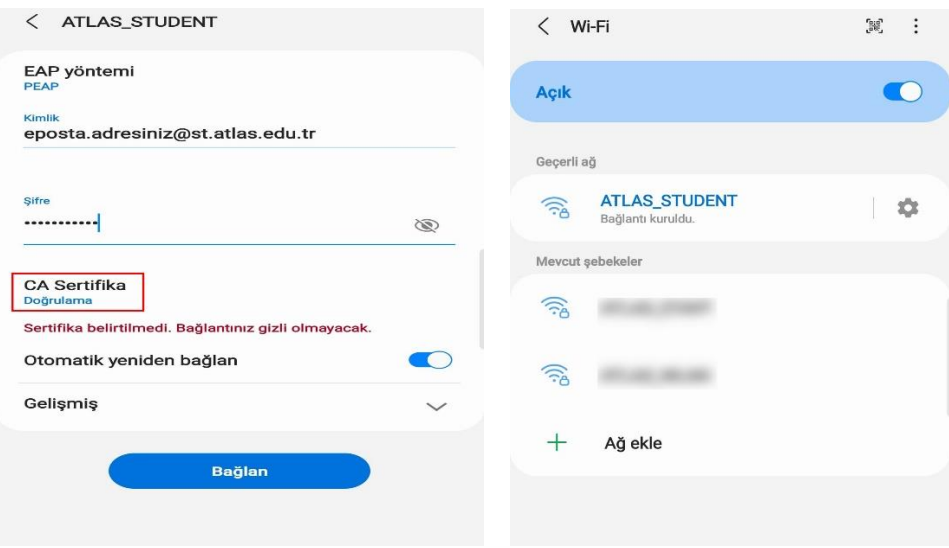

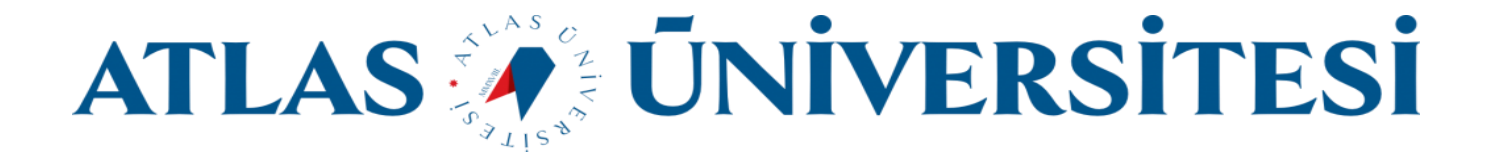

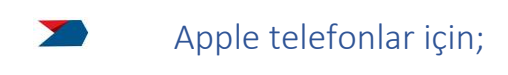

ATLAS\_STUDENT ağı için **Bağlan** butonuna tıklayınız.

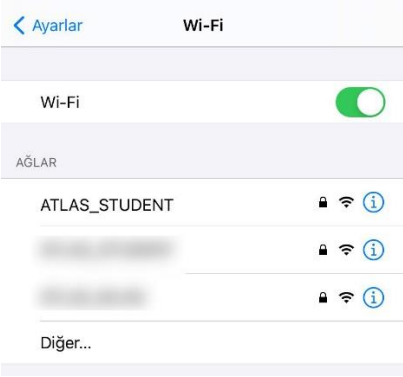

**Kullanıcı adı** alanına tarafınıza tanımlanan e-posta adresinizi, **Parola** alanına e-postanızın şifresini yazınız ve **Katıl** butonuna tıklayınız. Son olarak **Sertifika** penceresinde **Güven** butonuna tıklayınız.

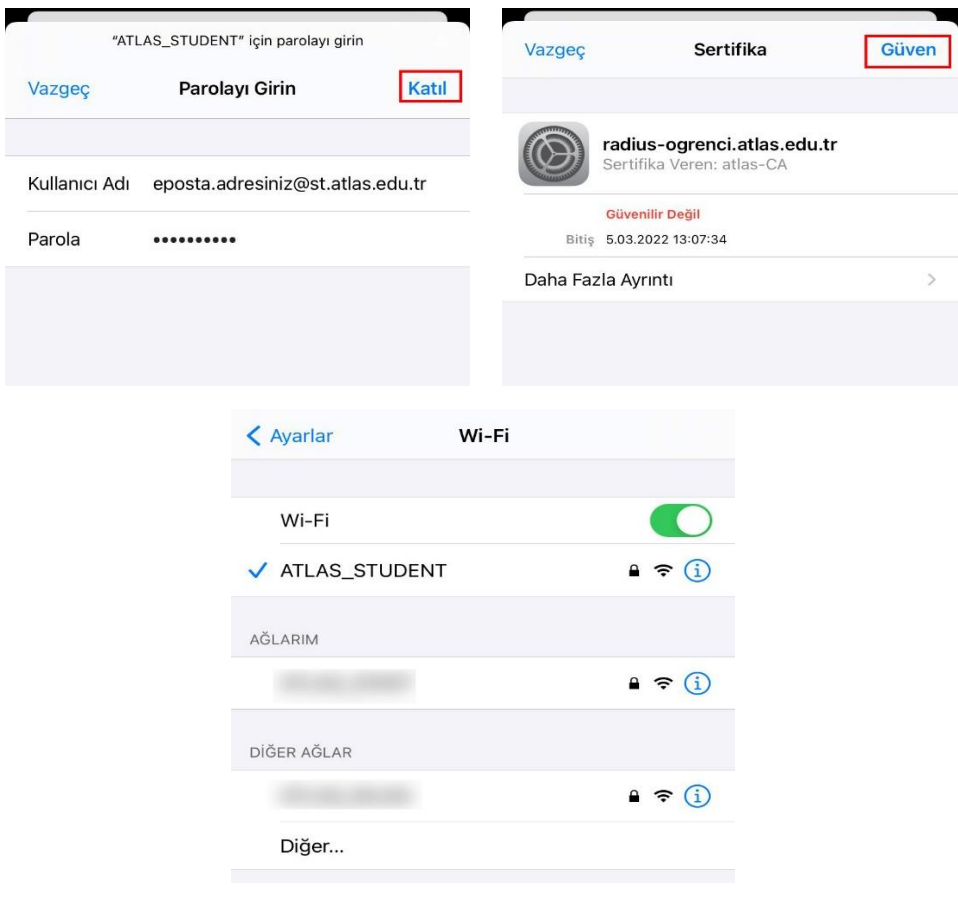